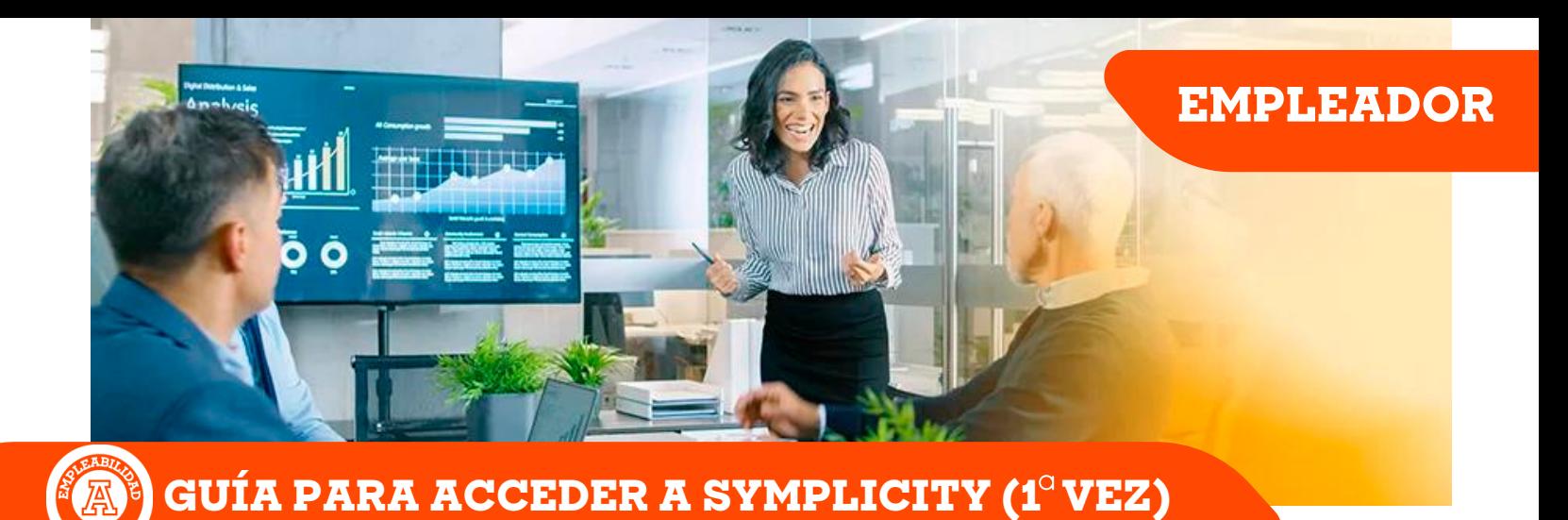

## **Estimado Empleador, le damos la bienvenida a la nueva plataforma de Empleabilidad del IEST Anáhuac. ¡Aproveche todos sus beneficios!**

Puede ingresar al siguiente enlace: CLICK HERE

¿Qué tipo de usuario eres?

o / Egresado

Ingrese a la liga y seleccione entrar como

IEST<br>ANÁHIJAC

**1**

Si nos contacta por primera vez, favor de **enviar constancia de situación fiscal y comprobante de domicilio** a empleabilidad@iest.edu.mx y descargue aquí las

**Normas para usuar**i

posteriormente, siga los pasos

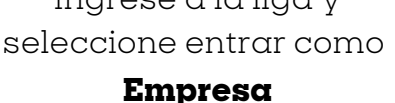

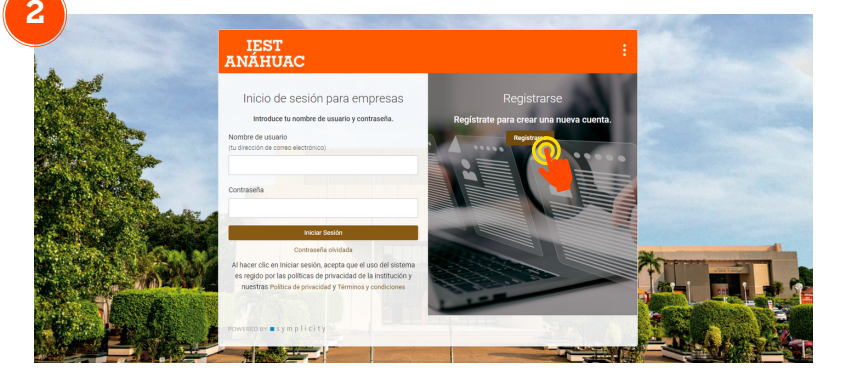

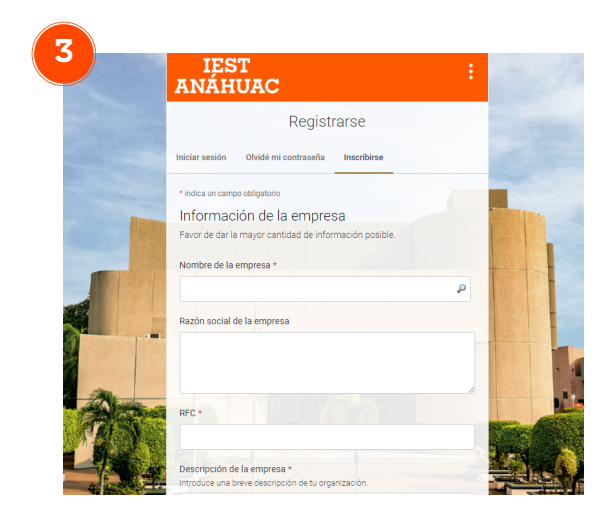

De clic en el botón **Registrarse** (Lado derecho)

Llene el formulario, al final confirme la casilla de verificación y de clic en **Enviar**

**Empleabilidad IEST Anáhuac - Manual de Ingreso: Empleador**

## **GUÍA PARA ACCEDER A SYMPLICITY (1 VEZ)**

**4** Usuarios externos

₿

Empleabilidad.IESTAnahuac@csm.symplicity.com para mí ·

12:40 (hace 1 minuto)  $\sqrt{2}$  $\ddot{\cdot}$ 

Hola Sihvi

Bienvenido(a) a nuestra plataforma de empleabilidad en línea. Aquí puedes publicar ofertas de empleos y prácticas profesionales, buscar entre los CVs de nuestros alumnos y egresados y participar en eventos de reclutamiento en nuestra universidad.

Ya estás registrado. Simplemente tienes que establecer tu contraseña a iniciar sesión por la primera vez.

Establece la contraseña

Empieza hoy y publica de vacante de empleo o descubre los recursos que tenemos para ofrecerte.

El link le llevará a la siguiente pestaña. **Aquí establezca una contraseña de al menos 6 caracteres.**

Procure que sea una fácil de recordar en el futuro.

**De clic en guardar y listo.**

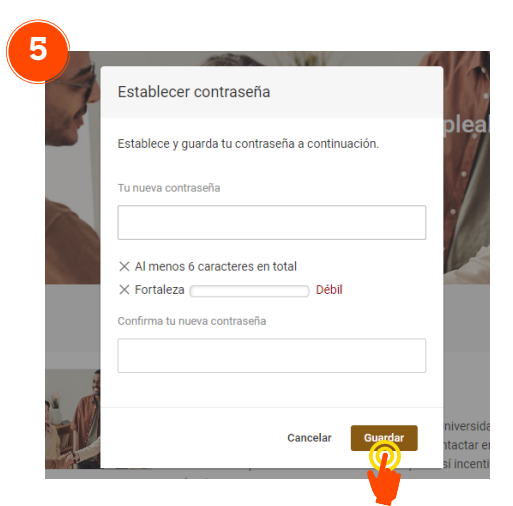

Le llegará un mensaje de bienvenida. **Presione el enlace para establecer su contraseña.**

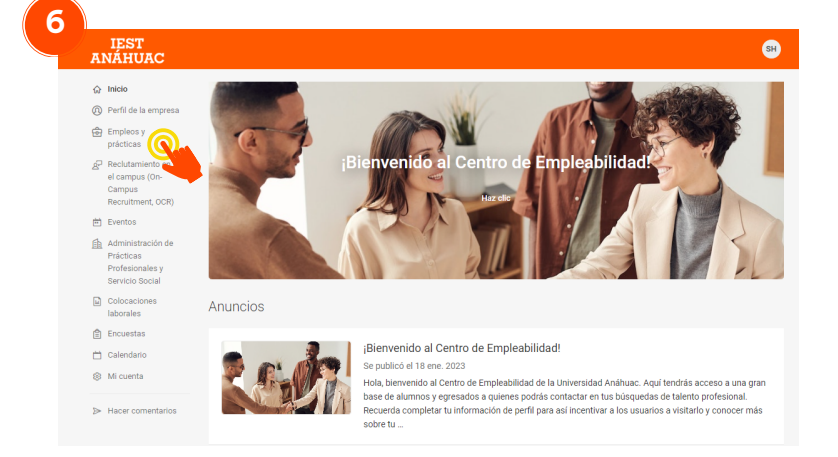

## **¡¡BIENVENIDO!!**

Descubra y personalice el perfil de la empresa, suba vacantes y participe en los eventos que tenemos para ofrecerle.

**Para cualquier duda o comentario, por favor contáctanos:**

## empleabilidad@iest.edu.mx

**Empleabilidad IEST Anáhuac - Manual de Ingreso: Empleador**